## **スタンプ取得ができない場合の対処法 (認証ポイント付近への移動方法について)**

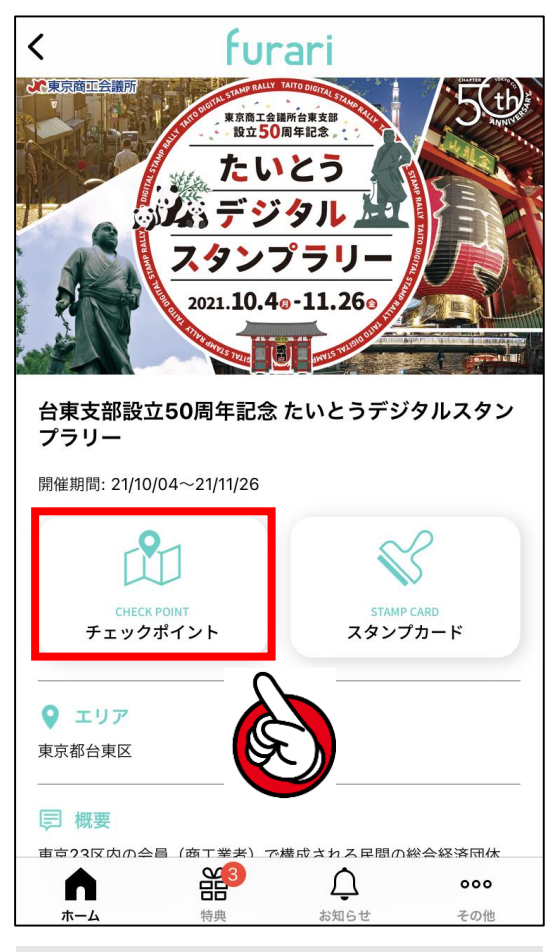

**①トップ画面にて「チェック ポイント」をタップします。**

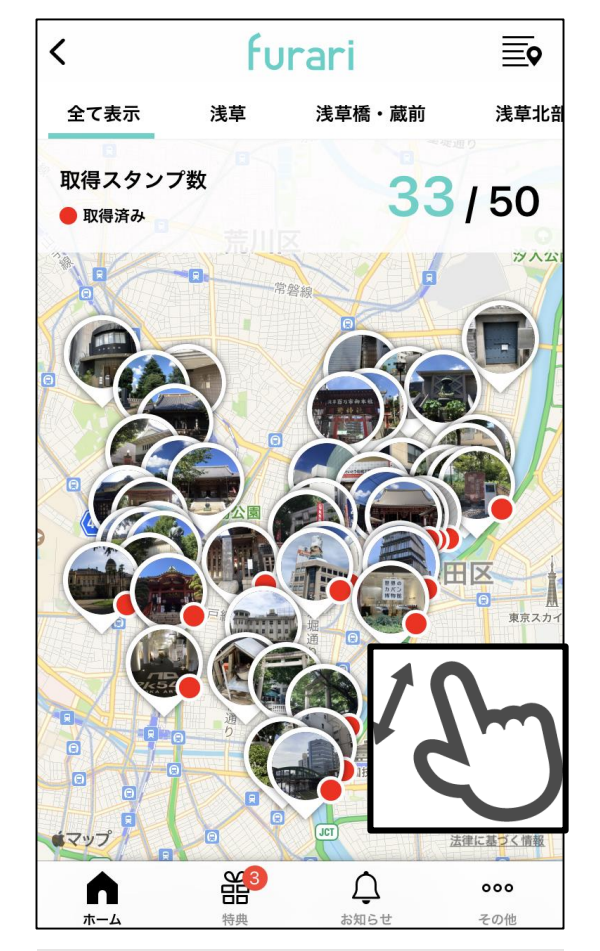

**②地図画面にてスポット周辺 を拡大します。**

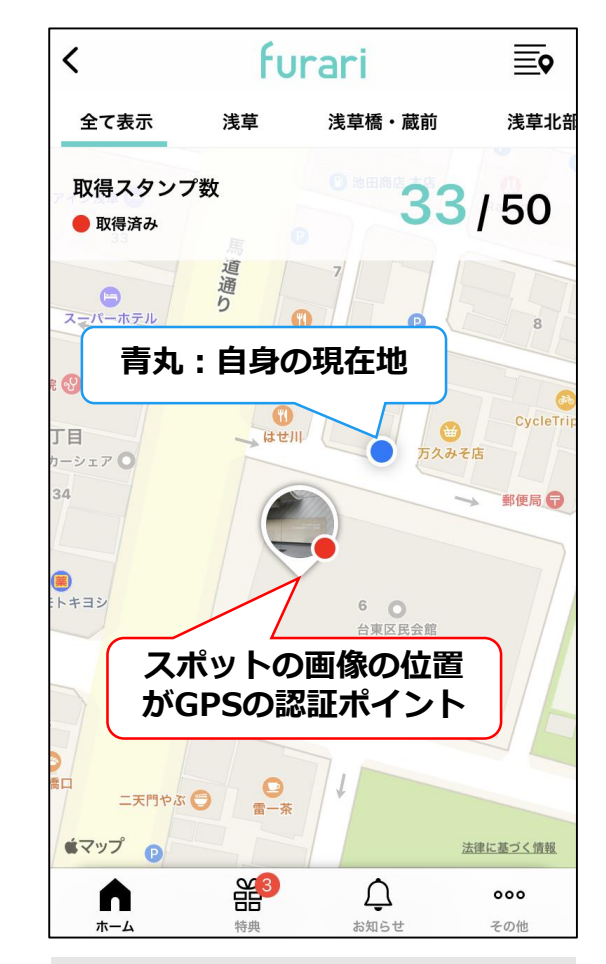

**③地図上のスポット画像が GPSの認証ポイントになり ます。スタンプ取得ができな い場合、認証ポイント付近へ 移動してみてください。**